Mientras preparamos el lanzamiento del nuevo sistema de registro de horas laborales TCP, se le requiere a todos empleados que revisen sus saldos de tiempo en UTShare antes del primero de abril.

Para ver sus saldos, ingrese a UTShare, seleccione la opción "*Time and Attendance*" y haga clic en "*Absence Balance Details*" al lado izquierdo.

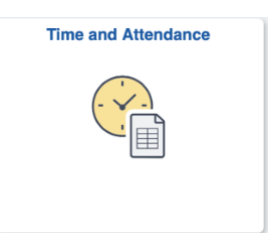

*Para más información, por favor vea este [documento.](https://www.uta.edu/business-affairs/training/files/utshare-general/Absence_Balance_Details_Job_Aid.pdf)* 

Si halla discrepancias en sus horas registradas contacte a su supervisor para hacer cualquier cambio necesario antes del primero de abril.

## **Capacitación**

Comenzaremos a ofrecer entrenamiento para todos empleados el primero de marzo. Más detalles serán difundidos en los próximos días. Visite [el sitio web del](https://oit.uta.edu/projects/timekeeping/current-status.php) proyecto para las ultimas actualizaciones sobre este proyecto.